- **1.** How do I get access to the Sequoia Interoperability Testing Platform (ITP)?
	- a. Your organization needs to request user account(s) for all staff and or your vendor who will be conducting testing on your behalf. Complete the PDF or online survey found here: https://ehealthexchange.org/testing-program/content-testing/
	- b. If you need to request additional user accounts after the initial survey has been completed, please email the name, email and phone number for each additional user you want to have provisioned to the email testing@sequoiaproject.org.
- **2.** I have lost my password for the Sequoia ITP, how do I reset it?
	- a. Additional information can be found in the Content Testing Tooling User Guide found here as slides #10 and #11.
- **3.** How do I access the Content Testing Tooling component for the ITP?
	- a. Please bookmark this site https://gazellecontent.sequoiaproject.org/EVSClient/home.seam
- **4.** How do I gain access to the eHealth Exchange Wiki where the content testing documentation can be found?
	- a. Navigate to https://ehealthexchange.org
	- b. You will see this screen, click on the (Participant Login) in the upper right corner see screenshot below:

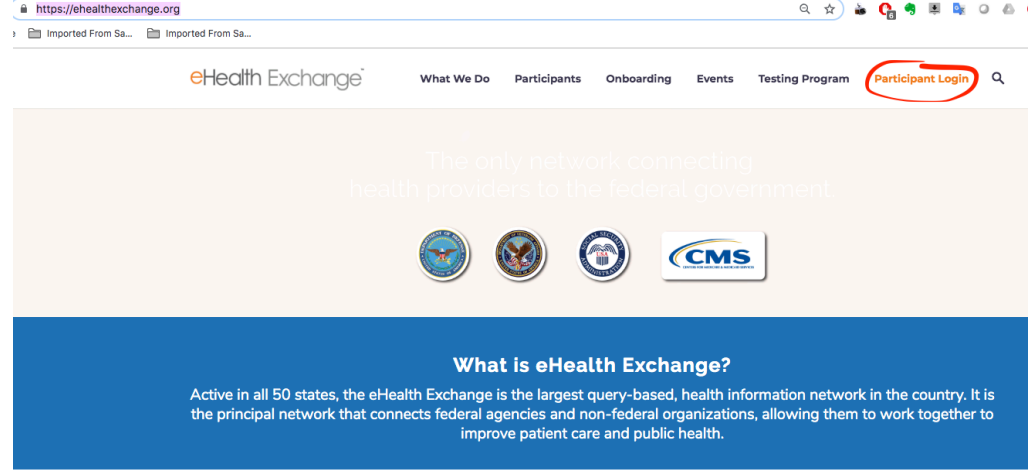

c. Click the Register link as shown in screenshot below:

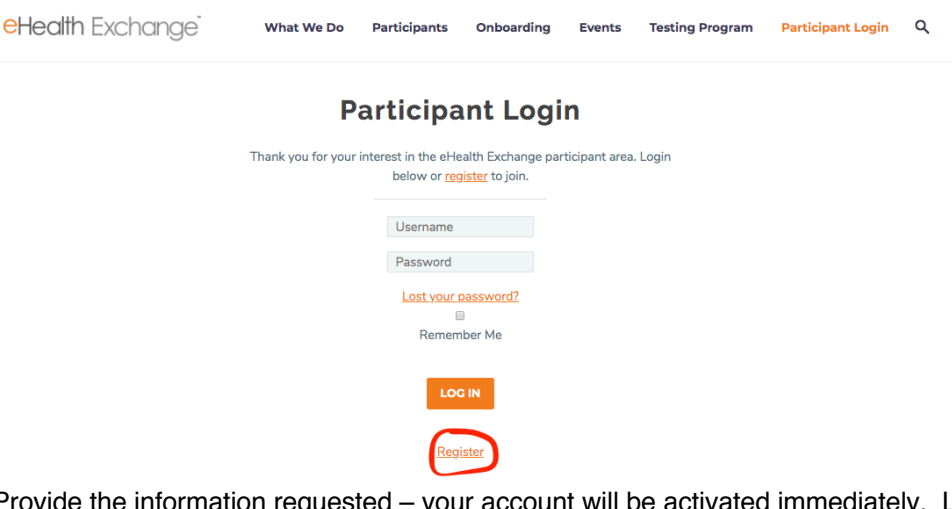

d. Provide the information requested – your account will be activated immediately. Login to the wiki with your newly activated account. Make sure to navigate to the **Testing wiki.**

e. Click on the Documentation for Content Testing Program Link as shown in the screenshot below to see the slides, testing and user guides:

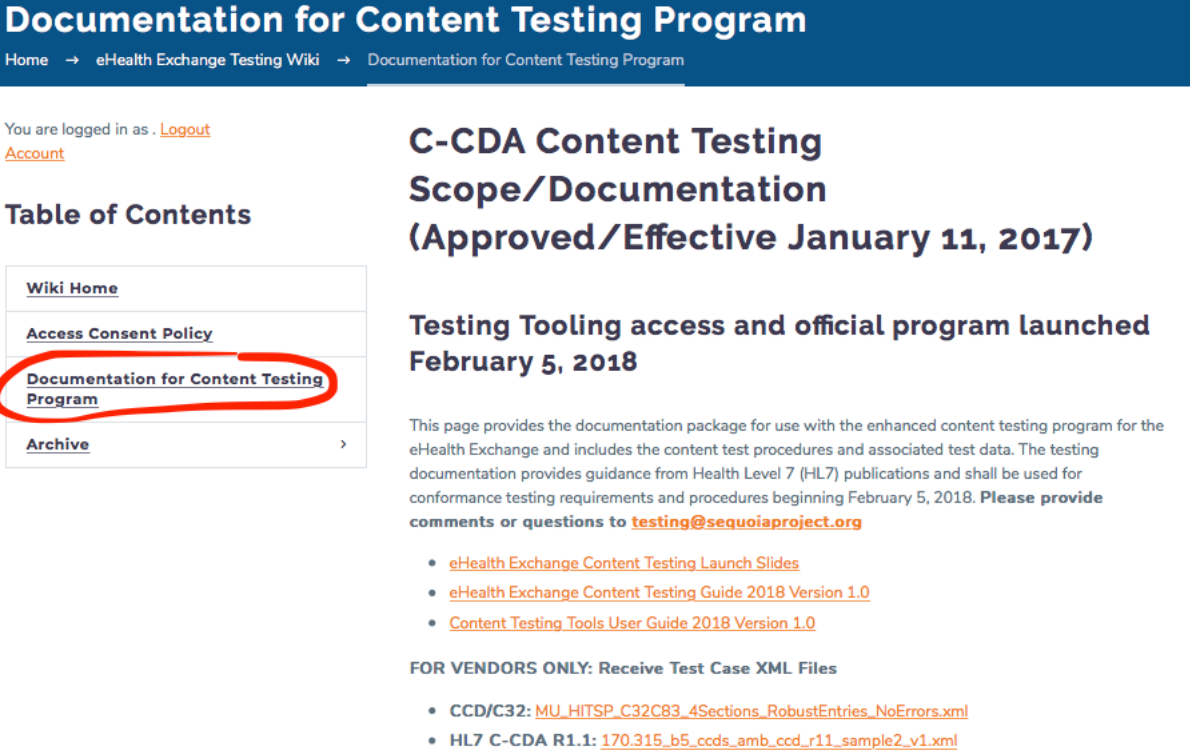

• HL7 C-CDA R2.1: 170.315\_b5\_ccds\_amb\_ccd\_r21\_sample1\_v1.xml

Zip Package of all the above files for the 2018-02-05 Content Testing Program

- **5.** How do I submit my results once testing is completed?
	- a. Send the permanent link provided by the tooling to the email **testing@sequoiaproject.org**. Information regarding what is meant by the permanent link can be found as slide #16 within the Content Testing Tooling User Guide found here.
- **6.** The Content Testing Tooling was updated on July 31, 2019, what do I need to do to rescore my testing previously submitted?
	- a. Please navigate to the permanent link previously submitted and select the "Validate again" button as shown below:

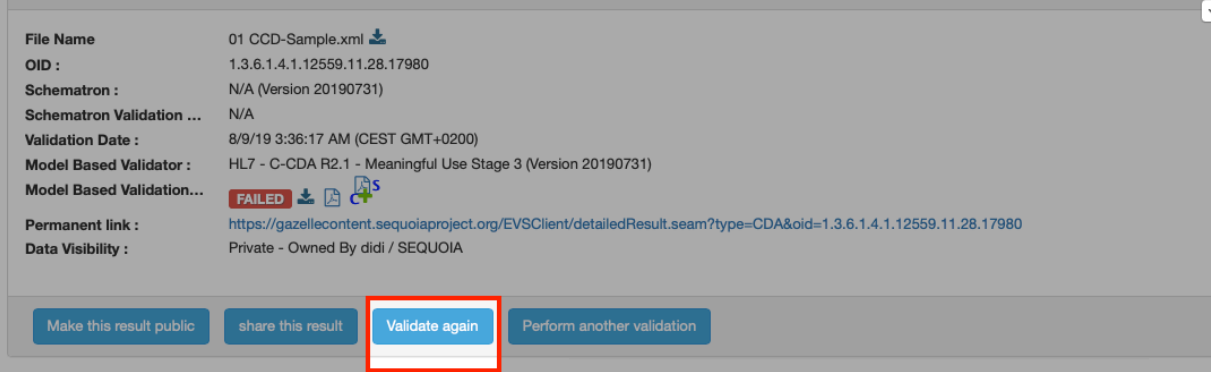

b. You will be prompted to confirm that you wish to overwrite your previous report while maintaining the same permanent link for ease of tracking. Click the "Yes" button to continue as shown below:

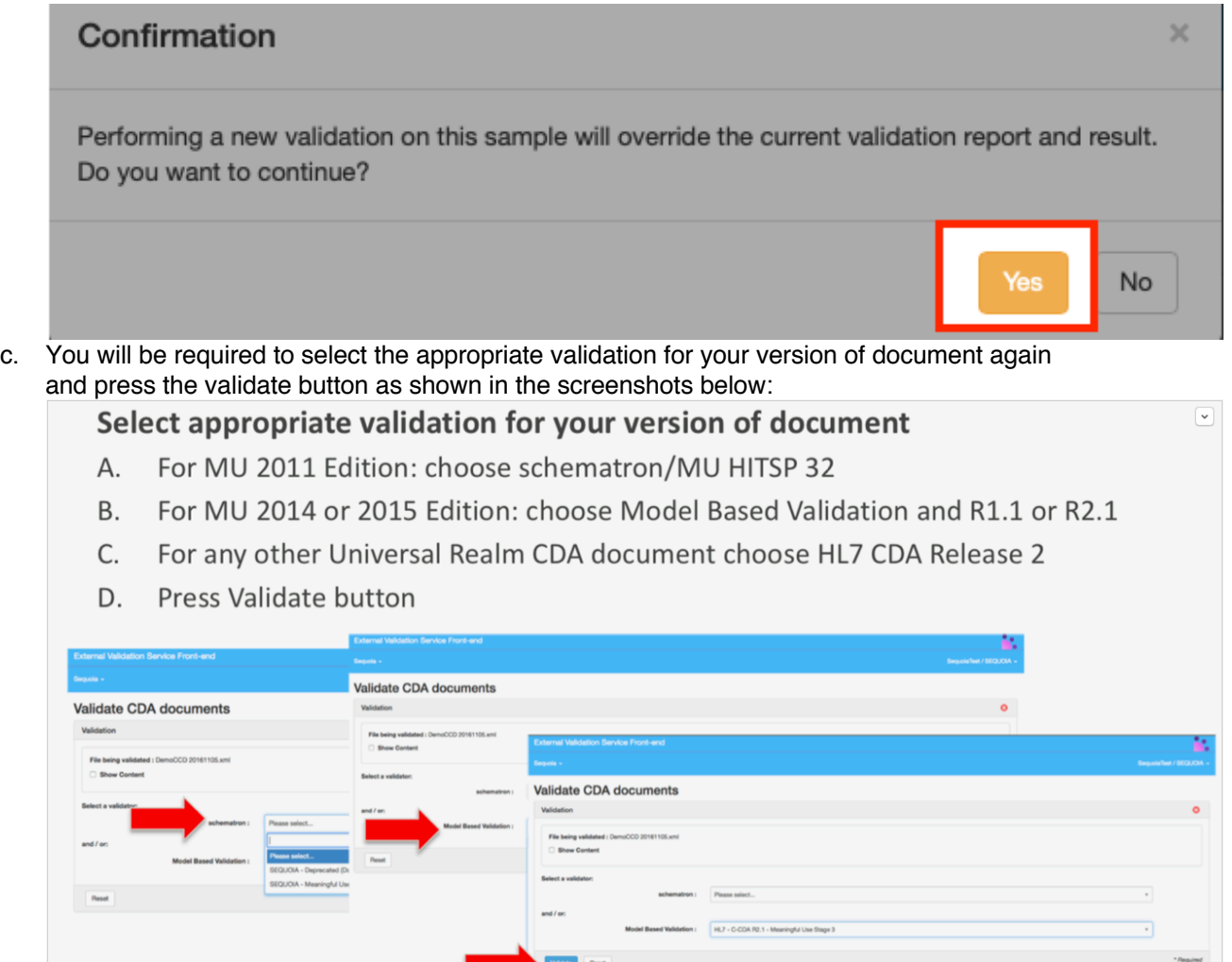

- d. This will overwrite your previous report while maintaining the same permanent link for easy of tracking purposes. It is recommended that you revalidate all reports previously submitted to ensure you have the correct errors identified for remediation.
- **7.** We have completed our revalidation with the tooling update, do we need to officially resubmit our results, or does Sequoia watch for the results via the tool?
	- a. You do not need to resubmit results unless they now pass according to the tooling revalidation. If the testing report now passes, please resend the permanent link information to the  $testing@sequoiaproject.org$  email so we can updated our records showing your passing result. We do not watch the tooling results as they are updated for pass/fail status.
- **8.** How will I know which participants have successfully passed testing?
	- a. Each organization that has successfully passed will have their organizational updated on this page https://ehealthexchange.org/participants/ and the **Content** Access logo will be added showing passing content.
- **9.** How long will we have to remediate issues found in the content testing program?
- a. Each organization will have 18 months from the initial testing report date to remediate any defects with their vendor or staff.
- **10.** Has there been an extension to the February 5, 2019 date for participants?
	- a. Yes, an email was sent to all eHealth Exchange participants on Friday, February 1, 2019 informing about a 90-day extension that the Coordinating Committee approved. The extension allows for an extension for content testing submissions May 6, 2019.
	- b. If your organization will not be able to meet the 5/6/19 deadline a corrective action plan will need to be submitted to the email testing@sequoiaproject.org.
- **11.** What is meant by a corrective action plan?
	- a. The corrective action plan should include the reason your organization cannot meet the requirement and when the testing will be completed.
- **12.** Can I use PHI in the content testing submitted?
	- a. No, please use ONLY test data in the document samples tested as the tooling is not hosted in a HIPAA compliant environment.
- **13.** How do I report defects found within the tooling?
	- a. Email one question/issue/defect per email to techsupport@sequoiaproject.org
		- b. Provide as much information as possible including:
			- i. Screenshots
			- ii. Testing Permanent Link with Issue
			- iii. Reference details for specification questions/issues
- **14.** Where can we find the value sets or codes used by the content testing tooling?
	- a. You can find all the value sets available here: https://vsac.nlm.nih.gov/. This site does require a UMLS license/account.
- **15.** What is required to be remediated? Are only Errors required? What about warnings?
	- a. Only Errors MUST be fixed. Warnings are provided for your information and are typically SHOULD statements in the base specifications and associated companion guides. Your organization can choose whether to fix warnings.